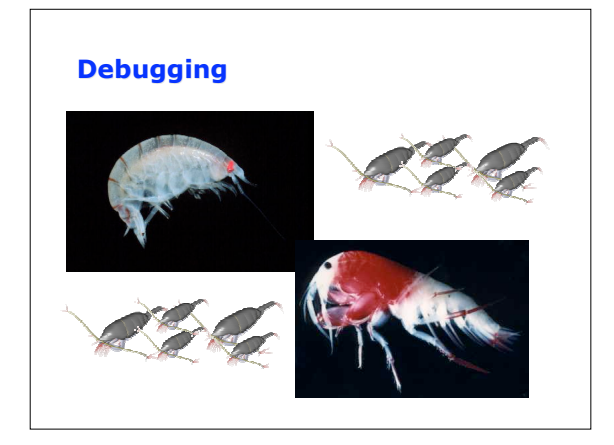

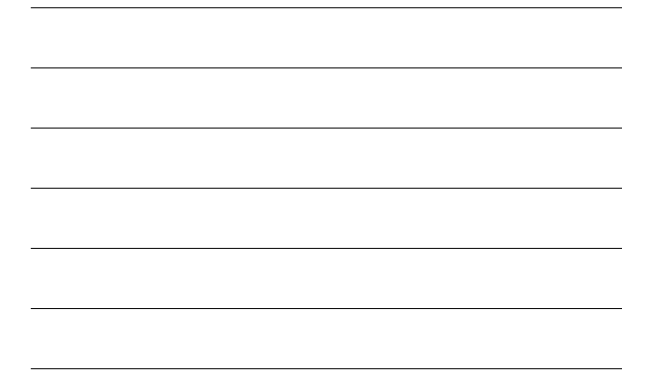

## **Outline**

- Announcements:
	- HW II dueFridayl
	- Q1 on model problem is answered in key to PS1 • You may use the file-type I specify
		-
	- Or design your own Just make sure Q1 and Q2 are consistent
- Old fashioned debugging
- Debugging tools
- 

## **Old-Fashioned Debugging**

- The point of debugging is to find your errors
- Simplest technique is **checkpointing**
	- Place an output statements around calls to
		-
		-
		- subroutines Printf("Entering subroutine A") A(); Printf("Completed subroutine B")
	-
	- If your program crashes in A, you won't see the second line
- Work into subroutines, bracketing sections of code with outputs until you find where the error occurs.

### **Old-Fashioned Debugging**

- Checkpointing is nice because it works on any system that can run your code
- But, requires lots of compiles as you zero in on bug.
- Can also output data values
- WARNING: Finding the line where the program crashes is not enough, you need to know why!
	- The problem could result from a previous statement – In this case, figure out where the variables on the offending line are set, and work backwards

## **Middle-age debugging**

- UNIX standard debugging program is db (gdb on Linux)
- gdb allows you to watch your program run
	- Set breakpoint--position in code, execution will stop when reached
	- Step through program line-by-line
	- Examine value of variables

#### **db**

- To use db, compile with -g flag – On most systems, can't use -g with -O (optimizations)
- Then type
	- (g)db program inputs
- Db will start and it will "grab" your program

### **db**

- Typical session,
	- Set breakpoint(s) (br)
	- Run until you hit a breakpoint (run)
	- Step through some lines (n, s)
	- Look at some variables (p)
	- Continue to next breakpoint (c )
	- Quit (q)

### **db**

- Setting breakpoints
	- break ReadComm-- sets a breakpoint at ReadComm
	- break io.c:21 --sets a breakpoint at line 21 in io.c

#### **db**

#### • Stepping through

- Typing run will take you to the next breakpoint
- You can step through line by line by typing n(ext)
	- gdb will display the next line of code to be executed
- If the next line is a call to another
- subroutine
- Typing s(tep) will "step into" that rountine
- Typing n(ext) will skip to the next routine

### **db**

- Viewing variables
	- You can check the value of a variable by typing "p name"
		-
		- This may not be what you expect p array will give the memory address of the array p array[0] will give the value at the first location
- db is complicated – Type man db or man gdb to see more info

# **Modern Debugging**

- IDE's like VizStudio have graphical debuggers
	- On some systems, this is just a GUI for db